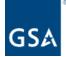

## Kahua Release Notes

GSA Kahua Version 2024.1 3.9.2024

The GSA Kahua Version 2024.1 goes into Production on **March 9, 2024**. Below you will find summaries of the enhancements that go into effect with this release.

### **Enhancements:**

#### User Interface (Web version only)

- Project edit icon changed to an information icon
- Added empty log view landing page

#### File Manager Application

- File Manager, Controlled Folders Ability to move a file to a different folder
- <u>Title Block Template improvements</u>
- New File Manager permissions for QA Accept/Reject and Release/Supersede

#### **Design Review Application**

- Design Review: Additional options for File Review Status, and ability to set default value
- Design Review: Configuration options to hide References section
- Design Review: Track Recommended Review Status for all reviewers in the design review workflow

#### Automated Account Removal

#### **Onboarding Registration Changes**

- Updated user invitation and registration process
- <u>Updated email invitation</u>
- Added email verification
- Improved the registration page

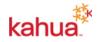

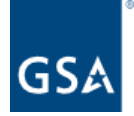

## **User Interface**

#### Project edit icon changed to an information icon

The pencil icon in the Header and in Project Finder has been changed to an information icon to better symbolize the function of viewing project information. This allows the user to view and select Edit as an action more accurately.

| ≡   | 123 Main      | Street                                                     | i / File Manager                              |                        |                   |         |           |
|-----|---------------|------------------------------------------------------------|-----------------------------------------------|------------------------|-------------------|---------|-----------|
| ≡   | 123 Main Stre | EDIT DEI                                                   | LETE HISTORY MOVE COPY                        |                        | ren r             |         | R         |
|     |               | 0004 123 Main                                              |                                               | Prev                   |                   |         |           |
| °L. | 123 N         | ✓ DETAILS                                                  |                                               |                        | > SECTIONS        | Current | Folder 🕶  |
|     | <b>1</b> 23   | Logo                                                       |                                               |                        | DETAILS<br>DATES  | ription | Contribut |
|     |               |                                                            | BBB                                           |                        | ROSTER            | -       |           |
| ۹   |               |                                                            |                                               |                        |                   |         |           |
| E   |               | Number<br>Name<br>Type<br>Status<br>Description<br>Address | 0004<br>123 Main Street<br>Building - Remodel |                        |                   |         |           |
| +23 |               |                                                            |                                               | iesuay, i ebruary 7, . | 2024 2.43 T W LOT | ŵ       | 4         |

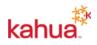

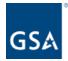

#### Added empty log view landing page

Throughout Kahua, we have added a new landing page when users open a default log view and there are no records present. From this landing page, users with the appropriate permissions will be able to create new records.

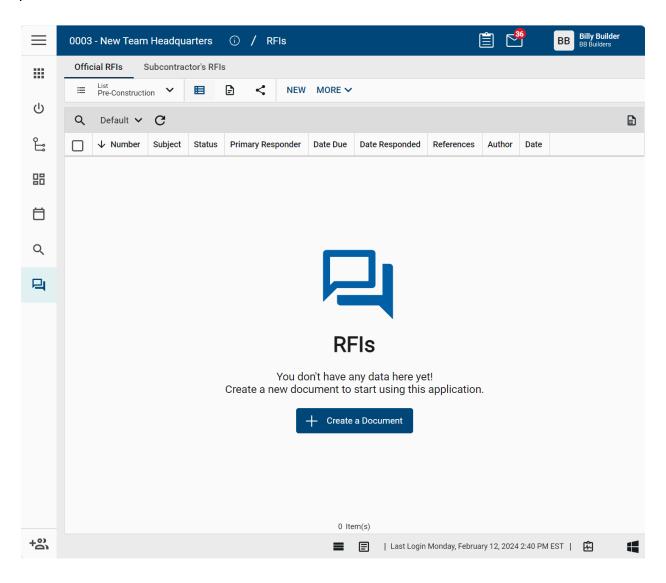

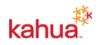

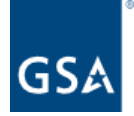

### **File Manager Application**

#### File Manager, Controlled Folders - Ability to move a file to a different folder

Prior to this release, when an attempt was made to move one or more files from one controlled folder to another, the system would present a message that said: "The destination folder is not compatible".

Now when you attempt to move one or more documents to a different Controlled folder, the system will present the following prompt:

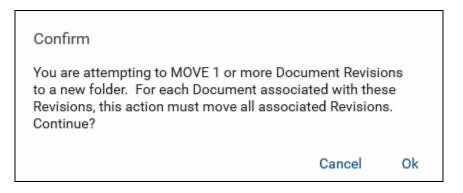

After clicking **Ok**, the selected files and their associated revisions will be moved to the destination folder.

Not all users will have the ability to move files. Only those with the appropriate permissions to the File Manager application and folders will have this ability.

#### Title Block Template improvements

When uploading files into Controlled folders, users no longer have to select a Title Block Template or batch information. If a user wants to use a Title Block Template to auto-populate metadata for their drawing files in Controlled folders, they no longer have to set up their Title Block Template in the Configuration application. Now, users can create and apply Title Block Templates in the File Manager app itself. The steps to do this are below.

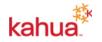

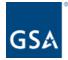

After uploading a drawing into a Controlled folder, upon selecting that file, there will be a new action to "Create Template".

| ≡      | 000000101 - AK - GLENNALLEN - COPPER R      | 3ASIN BUILDING - Marshall Owned Above Prospectus - 3.2 - 10M 🛈 / File Manager 📋 🖻 Ms Marshall Sykes – 🔿 🗙                                                                                                    |
|--------|---------------------------------------------|----------------------------------------------------------------------------------------------------|
|        | E CREATE FOLDER ADD                         | ADD FILES MORE CREATE TEMPLATE EDIT DELETE HISTORY RENAME MARKUP SEND FILE SEND LINK ··· CREA GO URL                                                                                                    |
| ڻ<br>ا | ★ > 4.0 Execution - Design (shared) > 4.1 P | reliminary Concept > 4.1.1 BIM Current Folder - A-1.1 PARTIAL FIRST FLOOR PLAN - AREA A.pdf   Revision 0   Uploaded Preview 🕕 🕄 🗙                                                                                                    |
| 0      | - 🗎 AK - GLENNALLEN - COPPER BASIN          | Q     Image: Constraint of the second second s |
| Ŀ      | 1.0 Identification and Pre-Project          | $\square \land \text{Discipline} \land \text{Sheet Number} Workflow Step 1 of 1 \\ \bigcirc 17\% & \checkmark & \overset{\kappa}{} \overset{\pi}{} \leftrightarrow \\ \square & \bigcirc & \bigcirc & \circlearrowright & \circlearrowright & \bigcirc & & 1. \text{ Viewer}$                                                                                                    |
|        | > 🛅 2.0 Initiation and Planning             | Draft 2. Details                                                                                                    |
|        | > 🛅 3.0 Execution - Contract-Lease .        | DOCUMENT                                                                                                    |
|        | > 🛅 3.0 Execution - Integrated Files        | REVISION DETAILS                                                                                                    |
|        | J 🛅 4.0 Execution - Design (shared)         | REVISION STATUS                                                                                                    |
|        | J 🛅 4.1 Preliminary Concept                 | VERSIONS                                                                                                    |
|        | 🔟 4.1.1 BIM                                 | SECONDARY FILES                                                                                                    |
|        | 1.1.2 COBie                                 | REVIEWER COMMENTS                                                                                                    |
|        | 4.1.3 Narrative and Cal                     | PINS                                                                                                    |
|        | 4.1.4 Native Drawings                       | REFERENCES                                                                                                    |
|        | 4.1.5 PDF Drawing Pac                       | the second second second second second second second second second second second second second second second s                                                                                                    |
|        | 4.1.6 Specifications                        |                                                                                                    |
|        | > 🔟 4.2 Concept Development                 |                                                                                                    |
|        | > 🛅 4.3 Final Concept                       |                                                                                                    |
|        | > 🔟 4.4 100% Design Developm                |                                                                                                    |
|        | > 🛅 4.5 65% Construction Docu               |                                                                                                    |
|        | > 🛅 4.6 95% Construction Docu               |                                                                                                    |
|        | > 🛅 4.7 Final Design Record or I            |                                                                                                    |
|        | 4.8 General Vendor Collabo                  |                                                                                                    |
|        | > 🔟 5.0 Execution - Construction (sł        |                                                                                                    |
|        | > 🛅 6.0 Closeout                            |                                                                                                    |
|        | 7.0 Photos and Media (shared)               | 1 Item(s) Submit Document Set as Superseded Release Document Upload Document                                                                                                    |
| +23    |                                             | E DEVNEXT   1.9.44.131   Last Login Friday, February 23, 2024 1:41 PM EST   🖻                                                                                                    |

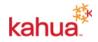

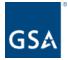

Clicking "Create Template" will bring up the Title Block Template creation interface. Here, a user can 1) Name their template, and 2) Notate on the drawing where to pull metadata information from on said drawing(s).

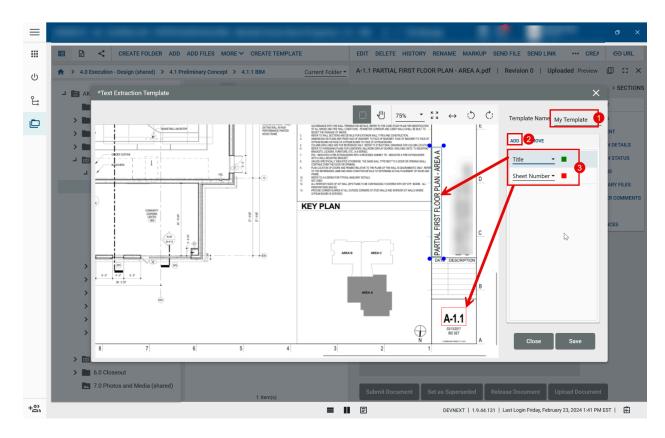

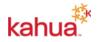

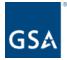

After Saving the Title Block Template, users can then use the Title Block Template to pull in metadata for their drawing files when adding new documents.

|       |                                                                                                    |                                                                                                    |                                                                          |                          |                        | - 0                                  |             |
|-------|----------------------------------------------------------------------------------------------------|----------------------------------------------------------------------------------------------------|--------------------------------------------------------------------------|--------------------------|------------------------|--------------------------------------|-------------|
|       | E < CREATE FOLDER ADD                                                                                                    | ADD FILES MORE 🗸                                                                                                    |                                                                          |                          |                        |                                      |             |
|       | AK - GLENNALLEN - COPPER BASIN BUILD                                                                                                    | DING - Marshall Owned Above Prospectus - 3.2 - 1                                                                        | 0M > 4.0 Execution - Design (shar                                        | red) > 4.1 Preliminary C | Concept > 4.1.1 BIM    | Curre                                | nt Folder 💌 |
| °II 🔅 | AK - GLENNALLEN - COPPER BASIN     AK - GLENNALLEN - COPPER BASIN     1.0 Identification and Pre-Projet     2.0 Initiation and Planning     3.1 Execution - Contract-Lease.     3.0 Execution - Integrated Files                                                                                                    | Q                                                                                                    |                                                                          | Rev Date Current Rev     | Rev Status Assigned To | QA Status Design Review Status       | Title W     |
|       | Im 4.0 Execution - Design (shared)     Im 4.0 Execution - Design (shared)     Im 4.1.1 Preliminary Concept     Im 4.1.1 BIM     Im 4.1.2 COBie     Im 4.1.3 Narrative and Cal     Im 4.1.4 Native Drawings     Im 4.1.5 PDF Drawing Pac     Im 4.1.6 Specifications     Im 4.1.6 Specifications     Im 4.2 Concept Development     Im 4.3 Final Concept     Im 4.4 100% Design Developm     Im 4.5 65% Construction Docu | Add Files<br>Get Document\Revision Info From<br>Title Block Template<br>Working Folder Name<br>Batch Name<br>Batch Date | Title Block using Working Folder     My Template      28-FEB-2024      T | Cancel                   | Continue               |                                      |             |
| +0    | <ul> <li>Im 4.6 95% Construction Docu</li> <li>Im 4.7 Final Design Record or I</li> <li>Im 4.8 General Vendor Collabo</li> <li>Im 5.0 Execution - Construction (sf</li> <li>6.0 Closeout</li> <li>7.0 Photos and Media (shared)</li> </ul>                                                                                                    |                                                                                                    | ►<br>■ <b>■</b> ■                                                        | 0 Item(s)                | DEVALEYT   1 0 4       | 4.132   Last Login Today B-51 AM EST | Æ           |

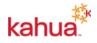

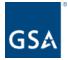

When using a Title Block Template, and after uploading the file(s), the files are staged in a 'Working Folder' where the metadata extraction process is done. Here you can confirm that the extraction worked as expected.

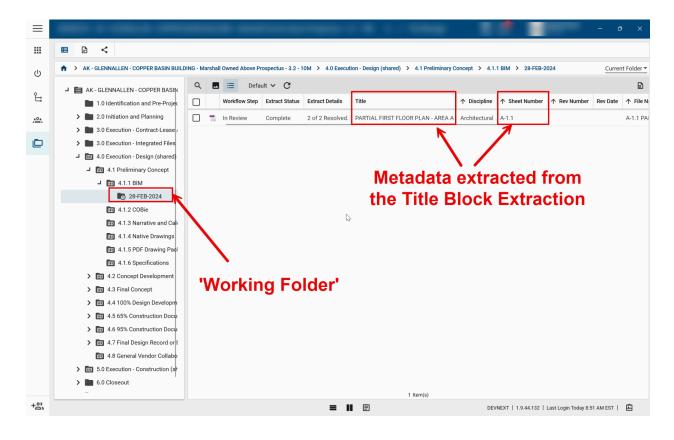

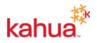

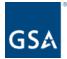

If it's determined the Title Block extraction was successful, the user should then select the file and click "Publish" which will move the file from the "Working Folder" to the folder they originally uploaded the file to.

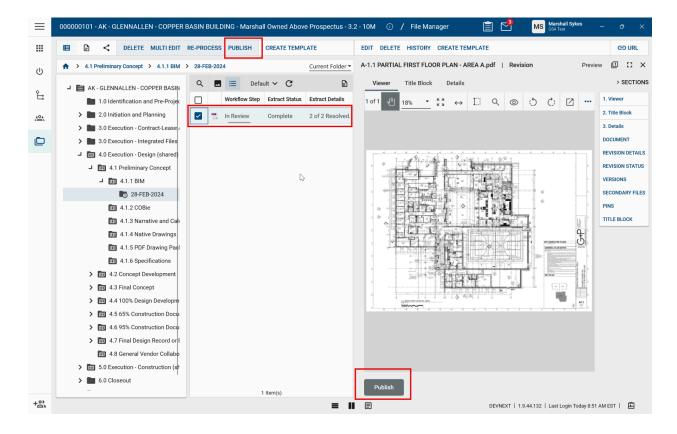

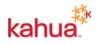

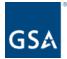

After Publishing the file, it is moved back into the folder where the end user originally uploaded the file to.

| ≡   | 000000101 - AK - GLENNALLEN - COPPER E                                                    | BASIN BUILDING - Marsh      | all Owned Above       | Prospectus - 3. | 2 - 10M 🕕           | / File M   | anager         | Ê           | Marshall S<br>GSA Test         | ykes _          | o ×              |
|-----|-------------------------------------------------------------------------------------------|-----------------------------|-----------------------|-----------------|---------------------|------------|----------------|-------------|--------------------------------|-----------------|------------------|
|     | E CREATE FOLDER ADD                                                                       | ADD FILES MORE ¥            |                       |                 |                     |            |                |             |                                |                 |                  |
| ር   | AK - GLENNALLEN - COPPER BASIN BUILD                                                      | DING - Marshall Owned Above | Prospectus - 3.2 - 10 | M > 4.0 Executi | on - Design (shared | i) > 4.1 P | reliminary Con | cept > 4.1. | 1 BIM                          | (               | Current Folder 🔻 |
| Ĵ   | AK - GLENNALLEN - COPPER BASIN     1.0 Identification and Pre-Projec                      |                             | ault ∽ C =            | Workflow Step   | ↑ Rev Number        | Rev Date   | Current Rev    | Rev Status  | Assigned To                    | QA Status       | Design Review S  |
| 40a | <ul> <li>2.0 Initiation and Planning</li> <li>3.0 Execution - Contract-Lease /</li> </ul> | Architectural               | A-1.1                 | Draft           | 01                  | _          | No             | Uploaded    | Marshall Sykes - GSA Test      |                 |                  |
|     | 3.0 Execution - Integrated Files                                                          |                             |                       |                 |                     |            |                |             |                                |                 |                  |
|     | J 🛅 4.0 Execution - Design (shared)                                                       |                             |                       |                 |                     |            |                |             |                                |                 |                  |
|     | Im 4.1 Preliminary Concept     Im 4.1.1 BIM     28-FEB-2024                               |                             |                       |                 |                     |            |                |             |                                |                 |                  |
|     | 1.1.2 COBie                                                                               |                             |                       |                 |                     |            |                |             |                                |                 |                  |
|     | 1.1.3 Narrative and Cal                                                                   |                             |                       |                 |                     |            |                |             |                                |                 |                  |
|     | <ul><li>4.1.4 Native Drawings</li><li>4.1.5 PDF Drawing Pacl</li></ul>                    |                             |                       |                 |                     |            |                |             |                                |                 |                  |
|     | 4.1.6 Specifications                                                                      |                             |                       |                 |                     |            |                |             |                                |                 |                  |
|     | > III 4.2 Concept Development                                                             |                             |                       |                 |                     |            |                |             |                                |                 |                  |
|     | > III 4.3 Final Concept                                                                   |                             |                       |                 |                     |            |                |             |                                |                 |                  |
|     | <ul> <li>A.4 100% Design Developm</li> <li>a 4.5 65% Construction Docu</li> </ul>         |                             |                       |                 |                     |            |                |             |                                |                 |                  |
|     | > III 4.6 95% Construction Docu                                                           |                             |                       |                 |                     |            |                |             |                                |                 |                  |
|     | > iii 4.7 Final Design Record or I                                                        |                             |                       |                 |                     |            |                |             |                                |                 |                  |
|     | 4.8 General Vendor Collabo                                                                |                             |                       |                 |                     |            |                |             |                                |                 |                  |
|     | <ul> <li>5.0 Execution - Construction (sł</li> </ul>                                      |                             |                       |                 |                     |            |                |             |                                |                 |                  |
|     | > 6.0 Closeout                                                                            |                             |                       |                 |                     | 1 Item(s   | )              |             |                                |                 |                  |
| +8  |                                                                                           |                             |                       | = 11            | E                   |            |                | DEV         | NEXT   1.9.44.132   Last Login | Today 8:51 AM E | IST   🖾          |

This functionality is extremely helpful in populating metadata on files when uploading multiple drawings that have a similar Title Block layout.

#### New File Manager permissions for QA Accept/Reject and Release/Supersede

Three new roles for File Manager have been added to the Groups app. The three new roles are:

- Controlled QA Manager (QA Accept / Reject)
- Controlled Release
- Controlled Supersede

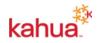

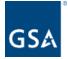

To match existing behavior, groups that currently include either the Administrator, Moderator, or Contributor roles for File Manager will have the **Controlled - QA Manager (QA Accept/Reject)** role selected by default as well.

Groups that currently include the Administrator or Moderator roles for File Manager will have both the **Controlled - Release** and the **Controlled - Supersede** roles selected by default.

The intent of this change is to provide greater control and granularity around who can do what. Some organizations want only certain individuals to be able to be in the QA Role and Accept/Reject documents, and only other individuals to Release or Supersede documents.

**NOTE**: The Release and Supersede roles do not come into play when documents are processed into a Design Review and then released by virtue of completing that Design Review.

| Mo | oderato      | r                                                                      |                                                                                                    | 0 0                                                                 | ×        |
|----|--------------|------------------------------------------------------------------------|----------------------------------------------------------------------------------------------------|---------------------------------------------------------------------|----------|
| (  | General      | Members Permissions                                                    |                                                                                                    |                                                                     |          |
|    |              |                                                                        | -                                                                                                    |                                                                     | . 1      |
|    | APP          |                                                                        | ROLES                                                                                                    | OPERATIONS                                                          |          |
|    | ¥ F          | File Manager                                                           | * Admin for Restricted Documents (to                                                                             | add, add file, create folder, delete file, $\boldsymbol{\varsigma}$ |          |
|    | ۲            | Inherit from PK Builders                                               |                                                                                                    |                                                                     |          |
|    | 0            | Override                                                               |                                                                                                    |                                                                     |          |
|    | $\checkmark$ | * Admin for Restricted Docume                                          | ents (to set Document Sensitivity)                                                                               |                                                                     |          |
|    |              | * Authorization to Access Restri                                       | ricted Documents                                                                                                 |                                                                     |          |
|    |              |                                                                        | onfigure, create folder, create report, delete file, dele<br>wing log, lock/unlock all, markup, open app, proces |                                                                     |          |
|    |              | Contributor (add, add file, dele<br>file, view folder)                 | ete file (contributor), download, edit file, lock/unlock,                                                        | , markup, open app, process, send file, view                        |          |
|    | $\sim$       | Controlled - QA Manager (Acce                                          | ept/Reject)                                                                                                    |                                                                     |          |
|    |              | Controlled - Release Document                                          | t Revisions                                                                                                    |                                                                     |          |
|    |              | Controlled - Supersede Docum                                           | ient Revisions                                                                                                   |                                                                     |          |
|    | ~            | eSignature (send for eSignature                                        | e)                                                                                                    |                                                                     |          |
|    |              | Import/Export (export drawing                                          | log, import drawing log)                                                                                         |                                                                     |          |
|    |              | Folder Administrator (add file, o                                      | create folder, delete file, delete folder, edit file, edit                                                       | folder, open app, view file, view folder)                           |          |
|    | $\checkmark$ | Moderator (add, add file, create<br>app, process, send file, share, vi | e folder, delete file, delete folder, download, edit file<br>view file, view folder)                             | e, edit folder, lock/unlock, markup, open                           |          |
|    |              | Navigator (open app)                                                   |                                                                                                    |                                                                     |          |
| •  |              | None                                                                   | promotion want for our                                                                                           | ىر مىر مەھىپ قىرىمىن                                                | <u>_</u> |

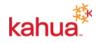

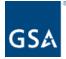

## **Design Review Application**

#### Design Review: Additional options for File Review Status, and ability to set default value

Previous to this change, as files in a Design Review Set were given a **Review Status**, the only available options were:

- A Approved
- B Approved as Noted
- C Revise and Resubmit

With this release, there are two new values available for **Review Status**:

- No Comment
- Not Applicable

Additionally, it's now possible to set a default value, such that it's no longer necessary to manually enter a status for every-single-file in the Design Review Set (which in some cases involves hundreds of documents).

These changes improve the usability for reviewers who only need to review a subset of the design package that pertains to their area of expertise; no longer requiring them to 'touch' every file unnecessarily.

NOTE: By default, the **Recommended Review Status** will remain 'blank', which mimics current behavior.

| Design Review Sets<br>General Number Fields | Defaults   | Portable Views | Workflow       | Settings      | Videos & Documentation | App Im |
|---------------------------------------------|------------|----------------|----------------|---------------|------------------------|--------|
| Design Review File (Task)                   | erit 💿 Ove | rride          | Lookup List Va | alues -Recomm | nended Review Status   | 4      |
| Name                                        | Data Type  | Default Value  | Default Value  | NA            |                        |        |
| Recommended Review Status                   | Lookup     | NA 🧪           |                | Cancel        | Ok                     | ~      |
| Save                                        |            |                |                |               |                        |        |

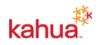

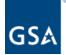

| Prel | iminary Review                    |               |                                        |               |        | ľ            |
|------|-----------------------------------|---------------|----------------------------------------|---------------|--------|--------------|
| `    | DETAILS                           |               |                                        |               |        | 1            |
|      |                                   |               |                                        |               |        | 3            |
|      | Document ID                       | 4263-02-A-1.5 | -                                      |               |        |              |
|      |                                   |               | OND FLOOR PLAN - AREA B                |               |        |              |
|      | Drawing Discipline                | Architectural |                                        |               |        | 3            |
|      | Drawing Type                      | DR - Drawing  |                                        |               |        |              |
|      | File Name                         | 4263-02-A-1.5 | 5 Rev0 PARTIAL SECOND FLOOR PLAN - ARE | A B.PDF       |        | )            |
|      |                                   |               |                                        |               |        |              |
|      | REVIEWER STATU                    | SES           |                                        |               |        | -            |
|      | nemenen on no                     | 020           |                                        |               |        | 5            |
|      |                                   |               |                                        |               |        | 1            |
|      | Entered By                        |               | Recommended Review Status              |               |        |              |
|      |                                   | and a state   | Not Applicable -                       |               |        | 4            |
|      | Connie Designer1                  | - PK Builders |                                        |               |        |              |
|      |                                   |               |                                        |               |        |              |
|      |                                   |               | A - Approved                           |               |        | 1            |
| `    | <ul> <li>REVIEWER COMM</li> </ul> | ENTS          | , , , , , , , , , , , , , , , , , , ,  |               |        |              |
|      |                                   |               | B - Approved As Noted                  |               |        | 5            |
|      | Insert 1                          | item(s) EXT   | C - Revise And Resubmit                |               |        |              |
|      | Sen:                              | sitive Entere |                                        | Document Type | Page # | Reference Nu |
|      | 0                                 |               | Not Applicable                         |               |        |              |
|      |                                   |               | No Comment                             |               |        | - A          |
| _    | a series and                      |               | And the production of the second       | and greater   |        | m. I         |

#### Design Review: Configuration options to hide References section

Three new configuration settings have been added to control the display of the various Reference Sections associated with the Design Review Set:

- 1. Configuration | Applications | Design Review Sets | Fields | References (Design Review Set)
- 2. Configuration | Applications | Design Review Sets | Fields | References (Files for Review)
- 3. Configuration | Applications | Design Review Comments | Fields | References

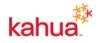

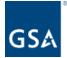

Though all three References sections will be visible by default, any combination of them can be configured to not appear. Also, any or all can be relabeled as desired.

| Design Review Sets                |                                            | *             | Ш :: ×     |
|-----------------------------------|--------------------------------------------|---------------|------------|
| General Number Fields Defaults    | Portable Views Workflow Settings Vid       | leos & Docume | ntation    |
| O Inherit 💿 Override              |                                            |               |            |
| Name                              | Label                                      | Is Required   | Is Visible |
| References (Design Review Set)    | [AnchorSectionReferencesLabel]             |               |            |
| References (Files For Review)     | [AnchorSectionReferencesLabel]             |               |            |
| Response Details                  | [DesignReviewComment_ResponseDetailsLabel] |               | ~          |
| Responsible                       | DesignReviewOmment Responsible and         |               |            |
|                                   |                                            |               |            |
| Design Review Comments            |                                            | *             | 0 :: ×     |
| General Number Fields Defaults Lo | ookups Workflow Videos & Documentation     |               |            |
| O Inherit 💿 Override              |                                            |               |            |
| Name                              | Label                                      | Is Required   | Is Visible |
| References                        | [AnchorSectionReferencesLabel]             |               |            |
| Request Date                      | [DesignReviewComment_RequestDateLabel]     |               | <b>~</b>   |
| Response                          | [DesignReviewComment_ResponseLabel]        |               | ×          |
| Ressonse Pertails                 | _PasignReviewCommon Pornon oPetails a      |               |            |

#### Design Review Comments - Added ability to view comments and plans together

In the Design Review Comments app, we added the ability to view the plans and comments together on the same screen to facilitate logging and reviewing comments. Support for this existed for viewing an extracted markup alongside the drawing/plan, but not ad hoc File comments, which has been added. This feature also has had it's performance greatly improved. Lastly there is now a toggle button to flip between the drawing and the detail view of the record.

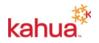

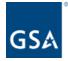

| ≡  |                                          | - •                                                                                                    | ×    |
|----|------------------------------------------|----------------------------------------------------------------------------------------------------|------|
|    | Review Sets Review Comments              |                                                                                                    |      |
|    |                                          | Viewer SEND EDIT PROCESS DELETE HISTORY GE                                                                                                    | OURL |
| ባ  | Q Default V C                            | 0001 - Ad Hoc Reviewer Comment on the File                                                                                                    | ×    |
| £  | □ ↓ Number Subject Discovered By         | Workflow Status Resp $1 \text{ of } 1 \text{ erg} 23\% \xrightarrow{\circ} 5\% \leftrightarrow 1 \text{ III } \mathbb{Q} \otimes 5\% C \mathbb{Z} \mathbb{Z}$ |      |
| 0  | 0001 Ad Hoc Reviewer Comment on the File | Open                                                                                                    |      |
| Ē  | 6                                        | I THE PICE PICE AND                                                                                                    |      |
| 毘  |                                          |                                                                                                    |      |
|    | land                                     |                                                                                                    |      |
| +2 | 1 Item(s)                                | E DEVNEXT   1.9.44.132   Last Login Today 8:51 AM EST                                                                                                    | 応    |
|    |                                          |                                                                                                    |      |

Viewer Toggled On - Comment and Drawing are visible

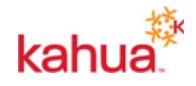

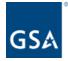

#### U.S. General Services Administration

| ≡   | -                                                                                                    | ×      |
|-----|----------------------------------------------------------------------------------------------------|--------|
|     | Review Sets Review Comments                                                                                                    |        |
| сı  | Viewer SEND EDIT PROCESS DELETE HISTORY CD                                                                                       |        |
|     |                                                                                                    | () ×   |
| ů   |                                                                                                    | CTIONS |
| å   | Number     0001     Ad Hoc Reviewer Comment on the File     DETA       Subject     Ad Hoc Reviewer Comment on the File     DiSCL | JSSION |
| ٥   | Description                                                                                                    | RENCES |
| 民   | Discovered By<br>Workflow Status Open                                                                                            |        |
|     | File     A-1.1 PARTIAL FIRST FLOOR PLAN - AREA A.pdf       Design Review Set     0001 Test DR Set                                |        |
|     | Responsible<br>Due Date 3/6/2024                                                                                                 |        |
|     | Response Classification                                                                                                    |        |
|     | Completed Date<br>Response Details                                                                                               |        |
|     |                                                                                                    |        |
|     | V DISCUSSION                                                                                                    |        |
|     |                                                                                                    |        |
|     | References                                                                                                    |        |
|     | MARKUP DOWNLOAD                                                                                                    |        |
|     | ↓ TYPE DESCRIPTION CONTRIBUTOR DATE SIZE MARKUP? INCLUD                                                                          |        |
|     |                                                                                                    |        |
|     |                                                                                                    |        |
| +23 | 1 Item(s) Assign To Responsible Mark Complete                                                                                    | rên.   |
| .0) | DEVNEXT   1.9.44.132   Last Login Today 8.51 AM EST                                                                              | 22     |

Viewer Toggled Off - Comment and Drawing metadata detail are visible

# Design Review: Track Recommended Review Status for all reviewers in the design review workflow

Previously, when Primary/Lead Reviewers or Interim Reviewers would enter their value in the Review Status field, it would be overwritten by the subsequent Primary/Lead Reviewer, Interim Reviewer or Final Reviewer. We have added a new field called **Recommended Review Status** that will record the review status assigned by each reviewer in the design review workflow. These values will appear in a table and can be reported on. Once the design review moves on to the next review step in the workflow, the reviewer will no longer be able to modify the field. Only the Final Reviewer will be able to update the **Review Status** field.

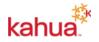

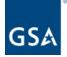

#### Design Review Set

| ✓ DETAILS          |                                                                    |
|--------------------|--------------------------------------------------------------------|
|                    |                                                                    |
| Document ID        | 4263-00-S-1.2H                                                     |
| Drawing Title      | FOUNDATION AND SLAB ON GRADE PLAN - AREA B                         |
| Drawing Discipline | Structural                                                         |
| Drawing Type       | DR - Drawing                                                       |
| File Name          | 4263-00-S-1.2H Rev0 FOUNDATION AND SLAB ON GRADE PLAN - AREA B.PDF |
| Review Status      |                                                                    |
| B - Approved As No | oted                                                               |
|                    |                                                                    |

#### ✓ REVIEWER RECOMMENDATIONS

| Reviewer                        | Recommended Review Status | Created           | Modified          |
|---------------------------------|---------------------------|-------------------|-------------------|
| Modesto Designer2 - PK Builders | A - Approved              | 2/14/2024 2:23 PM |                   |
| Connie Designer1 - PK Builders  | B - Approved As Noted     | 2/14/2024 2:25 PM |                   |
| Laura Lead - PK Builders        | C - Revise And Resubmit   | 2/14/2024 2:25 PM | 2/14/2024 2:27 PM |
| Frank Final - PK Builders       | B - Approved As Noted     | 2/14/2024 2:25 PM | 2/14/2024 2:35 PM |
| Ian Interim - PK Builders       | B - Approved As Noted     | 2/14/2024 2:35 PM | 2/14/2024 2:38 PM |

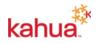

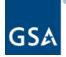

## **Automated Account Removal**

#### Summary

Automated Account Removal functionality programmatically removes inactive Kahua users from the domain(s) the user has been inactive on. Automated Account Removal functionality is disabled by default and needs to be enabled in Kahua Backend and in Domain Settings app. Inactive users are sent warning email notifications for multiple days before their account is removed. An email notification is also sent to the user once their account has been removed.

A user is deemed inactive if they have not opened a Kahua **domain app** (e.g., RFIs, Submittal Items, Design Review, Cost apps) for the configured inactivity threshold days. Please note only logging in to Kahua without accessing a Kahua domain app is not deemed as activity by a user in a Domain. Also, Tasks and Messages apps are **not** domain apps.

If a removed user account is reinstated, the user will have access to their pre-account removal data and projects.

## **Onboarding Registration Changes**

#### Updated user invitation and registration process

We've updated the email used to invite new users to your Kahua domain, added an email verification process for those users, and improved the registration page for both internal contacts (users in your own company) and external contacts (users in a different company).

Note: Any existing invitations that have not yet been accepted are not impacted by this change and do not have to be re-sent.

#### Updated email invitation

The email invitation that is sent to the internal and external contacts you invite to join your Kahua network has been updated. Any pre-existing custom text or links will continue to be included in the email invitation.

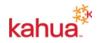

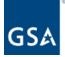

#### **U.S. General Services Administration**

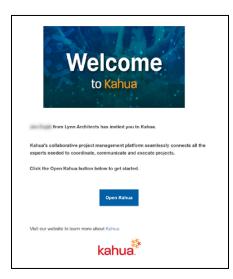

#### Added email verification

When a new user opens Kahua for the first time from the invitation email, a login code will be sent to their email account to verify their email address. The user will be required to enter that code into the login screen. The code will expire after 15 minutes. The user can then request that a new code be sent.

| English |       |                 | kahu                                                               | a |
|---------|-------|-----------------|--------------------------------------------------------------------|---|
|         | RC    | Rob Carlson     | 100.00                                                             |   |
|         |       | Switch Account  |                                                                    |   |
|         | We ne | for a lo        | itity. Please check your email<br>gin code.<br>s after 15 minutes. | I |
|         | Code  |                 |                                                                    |   |
|         |       | Having trouble? | Resend code                                                        |   |
|         |       | Ve              | erify                                                              |   |
|         |       |                 |                                                                    |   |

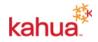

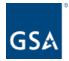

#### Improved the registration page

New users are required to complete the registration page to create their account. These new users are either internal contacts, which are employees of your own company, or external contacts, which are employees of a different company. The registration pages for both types of users have been updated.

New internal contacts are added in the Users app and will be required to select their password and accept the agreement terms in the updated registration page.

|                                                             |                           |   |                      | Ø              | RC       |  |  |  |
|-------------------------------------------------------------|---------------------------|---|----------------------|----------------|----------|--|--|--|
| COMPANY INFORMATION                                         |                           |   |                      |                |          |  |  |  |
| Welcome to Kahual You will be registered with this company. |                           |   |                      |                |          |  |  |  |
| ?                                                           | ? Media, Pennsylvania, US |   |                      | Change Co      |          |  |  |  |
| ACCOUNT INFORM                                              | ACCOUNT INFORMATION       |   |                      |                |          |  |  |  |
| First Name<br>Rob                                           |                           | - | Last Name<br>Carlson |                |          |  |  |  |
| Password                                                    |                           | 0 | Confirm Password     |                |          |  |  |  |
| Accept Terms of Se                                          | ervice Agreement          |   | l                    | Complete Regis | stration |  |  |  |

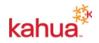